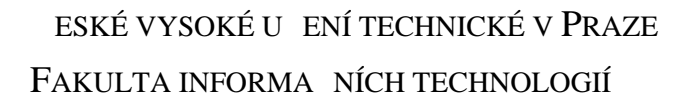

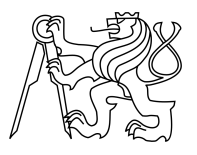

## ZADÁNÍ BAKALÁ SKÉ PRÁCE

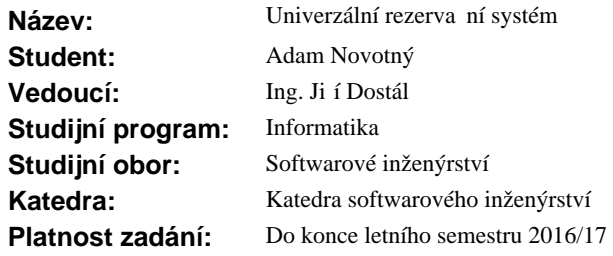

## **Pokyny pro vypracování**

Seznamte se se stávajícím rezerva ním systémem Grilovacího centra na kolejích Strahov (grill.sh.cvut.cz). Analyzujte existující ešení a vyhodno te jeho nedostatky. Popište a analyzujte procesy p i tvorb a správ rezervací. Navrhn te a implementujte nový univerzální rezerva ní systém použitelný i pro další služby a projekty v etn webového rozhraní. Systém musí umož ovat správu více rezerva ních kalendá . Systém je potřeba vhodně propojit s existujícím informačním systémem klubu (is.sh.cvut.cz) pro využití autentifikace uživatel . Výsledný rezerva ní systém zdokumentujte, otestujte a nasa te do zkušebního provozu.

#### **Seznam odborné literatury**

Dodá vedoucí práce.

Ing. Michal Valenta, Ph.D. vedoucí katedry

prof. Ing. Pavel Tvrdík, CSc. d kan

V Praze dne 8. ledna 2016

České vysoké učení technické v Praze Fakulta informačních technologií Katedra softwarového inženýrství

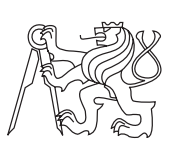

Bakalářská práce

## **Univerzální rezervační systém**

*Adam Novotný*

Vedoucí práce: Ing. Jiří Dostál

14. května 2017

# **Poděkování**

Děkuji všem, kteří mi byli oporou během studií a při psaní bakalářské práce. Jmenovitě Ing. Jiřímu Dostálovi za vedení mé bakalářské práce a poskytnutí cenných rad při její tvorbě. Spolužákům a kamarádům za podporu a pomoc při studiu. V neposlední řadě rodině, především rodičům.

## **Prohlášení**

Prohlašuji, že jsem předloženou práci vypracoval(a) samostatně a že jsem uvedl(a) veškeré použité informační zdroje v souladu s Metodickým pokynem o etické přípravě vysokoškolských závěrečných prací.

Beru na vědomí, že se na moji práci vztahují práva a povinnosti vyplývající ze zákona č. 121/2000 Sb., autorského zákona, ve znění pozdějších předpisů. V souladu s ust. § 46 odst. 6 tohoto zákona tímto uděluji nevýhradní oprávnění (licenci) k užití této mojí práce, a to včetně všech počítačových programů, jež jsou její součástí či přílohou a veškeré jejich dokumentace (dále souhrnně jen "Dílo"), a to všem osobám, které si přejí Dílo užít. Tyto osoby jsou oprávněny Dílo užít jakýmkoli způsobem, který nesnižuje hodnotu Díla a za jakýmkoli účelem (včetně užití k výdělečným účelům). Toto oprávnění je časově, teritoriálně i množstevně neomezené.

V Praze dne 14. května 2017 . . . . . . . . . . . . . . . . . . . . .

České vysoké učení technické v Praze Fakulta informačních technologií c 2017 Adam Novotný. Všechna práva vyhrazena. *Tato práce vznikla jako školní dílo na Českém vysokém učení technickém v Praze, Fakultě informačních technologií. Práce je chráněna právními předpisy a mezinárodními úmluvami o právu autorském a právech souvisejících s právem autorským. K jejímu užití, s výjimkou bezúplatných zákonných li-*

*cencí, je nezbytný souhlas autora.*

## **Odkaz na tuto práci**

Novotný, Adam. *Univerzální rezervační systém*. Bakalářská práce. Praha: České vysoké učení technické v Praze, Fakulta informačních technologií, 2017.

## **Abstrakt**

Tato práce se zabývá návrhem a vývojem univerzálního rezervačního systému pro služby klubu Silicon Hill sídlící na Kolejích Strahov. Na základě analýzy je navržena a implementována aplikace, která bude sloužit k vytváření a následné správě rezervací služeb klubu. K realizaci je použit hlavně programovací jazyk PHP a framework Nette. Další použité technologie jsou například HTML, SQL, CSS.

**Klíčová slova** rezervační systém, webová aplikace, HTML, PHP, Nette, SQL

## **Abstract**

This thesis deals with the design and development of universal booking system for services club Silicon Hill on Strahov. Based on the analysis it is designed and implemented an application that will be used to create and then manage the reservations of services. Applied technologies are PHP, Nette, HTML, SQL, CSS.

**Keywords** booking system, web application, HTML, PHP, Nette, SQL

# **Obsah**

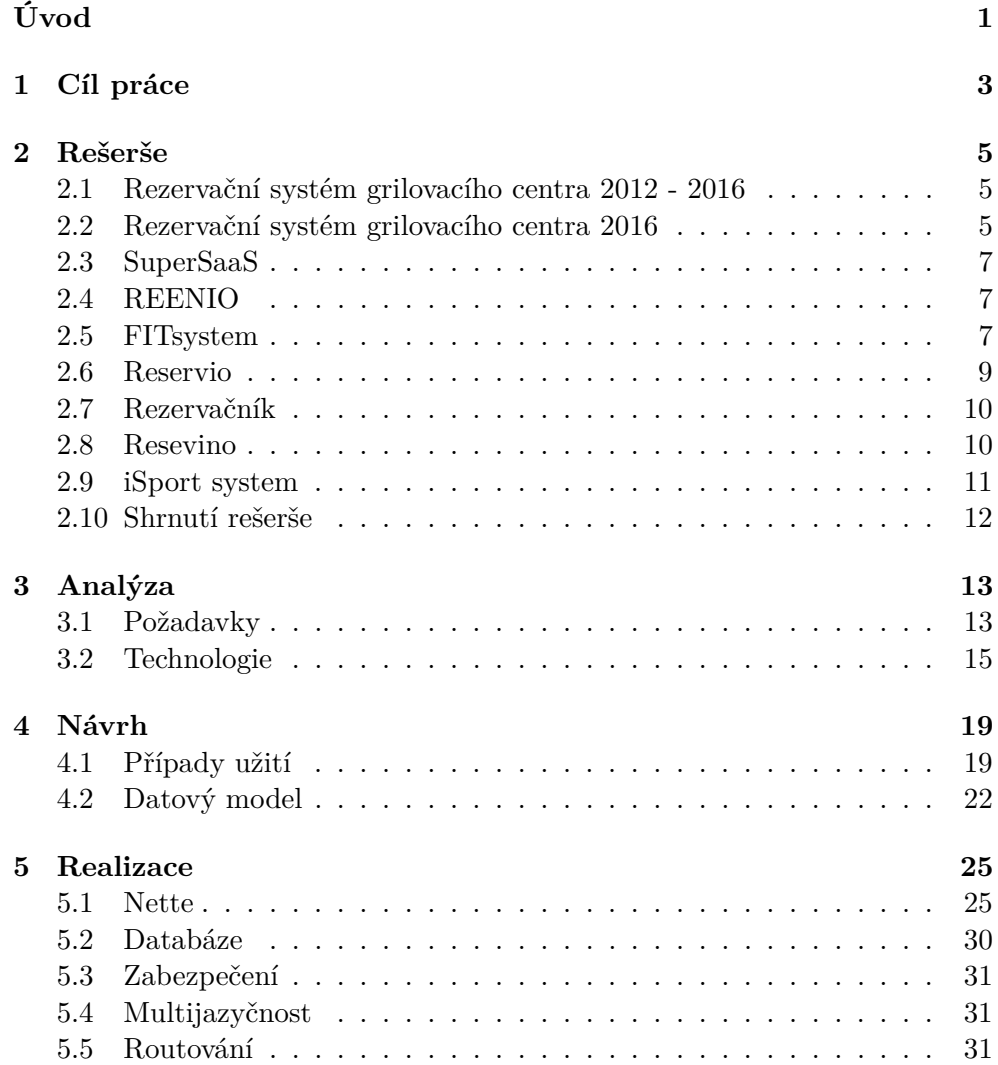

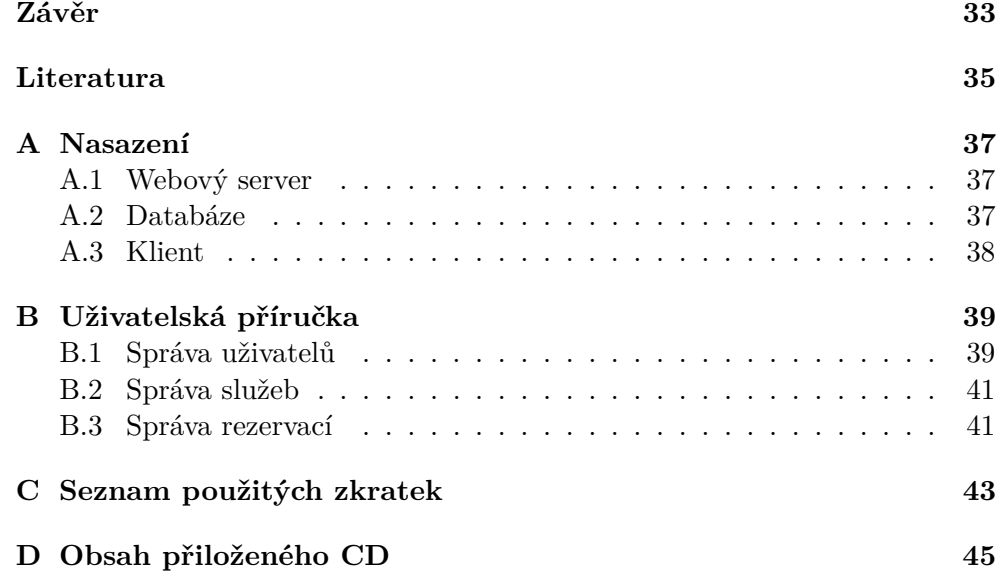

# **Seznam obrázků**

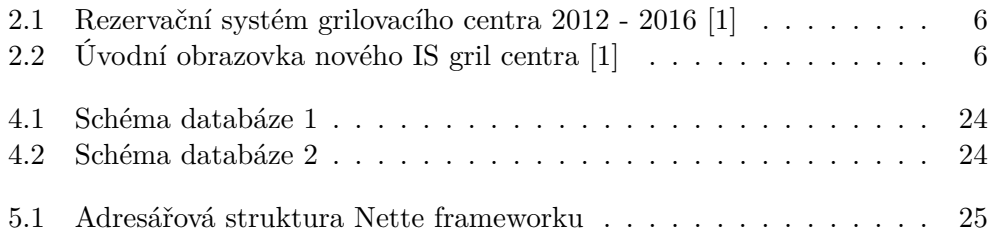

# **Seznam tabulek**

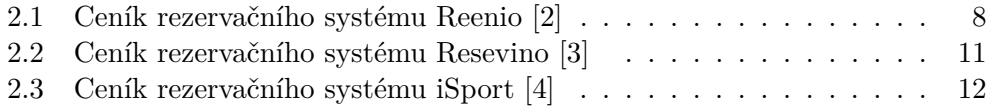

# **Úvod**

<span id="page-16-0"></span>Rezervační systém je specifickým druhem informačního systému. Jeho hlavním účelem je evidence rezervací v reálném čase. Umožňuje jak tvorbu nových, editaci či mazání starších, pokud je uživateli umožněno, i procházení historie rezervací. V současné době se rezervační systémy používají v mnoha odvětvích, ať už jsou to služby či výroba. Příkladem pro služby jsou například rezervace vstupenek do divadla nebo kina, jízdenek nebo letenek, hotelů nebo místností atd. Pro výrobu jsou to například pořadníky při výrobě nových aut, stavebního materiálu nebo dokonce svatebních dortů.

Hlavní výhodou je centralizace všech dat na jednom místě. Pro menší projekty není úplně nutné používat rezervační systém. V rozumném měřítku se dají rezervace řešit i například pomocí emailové korespondence. Problém ale může nastat, pokud je potřeba dohledat informace o konkrétní rezervaci, email se kupříkladu mohl smazat nebo jej není možné zpětně v historii dohledat. Rezervační systém tyto problémy nemá. Každá rezervace se dá dohledat na několik kliknutí.

# Kapitola **1**

# **Cíl práce**

<span id="page-18-0"></span>Cílem práce je vytvořit univerzální rezervační systém, který bude umožňovat všechny důležité funkce, které by měl tento informační systém umět. Konkrétně vytvořit novou rezervaci, schválit/potvrdit rezervaci, upravit rezervaci, zrušit rezervaci, vyhledat konkrétní rezervaci například podle uživatele nebo služby. Systém bude schopný autentifikovat uživatele, tzn. registrace, přihlášení a odhlášení uživatelů. Přihlášení uživatelé budou mít různé role a na základě toho jim bude umožněn případně odepřen přístup do různých částí aplikace. Systém bude rozlišovat různé služby a každá bude mít své správce. Dále bude IS obsahovat alespoň zjednodušenou administraci služeb i uživatelů. Systém bude navržen tak, aby nebyl závislý na službách třetích stran.

# Kapitola **2**

## **Rešerše**

## <span id="page-20-1"></span><span id="page-20-0"></span>**2.1 Rezervační systém grilovacího centra 2012 - 2016**

V roce 2012 byla v rámci bakalářské práce Tomáše Trepka [\[5\]](#page-50-5) vytvořena první verze rezervačního systému pro grilovací centrum.

Informační systém byl postaven na technologiích, které se v průběhu času ukázaly jako nevyhovující. Konkrétně se jednalo o open source software Zimbra [\[6\]](#page-50-6). Rezervační systém nevyužíval žádnou databázi, všechna data ukládal přímo do kalendáře Zimbry. To v rozumném množství dat fungovalo, ale jak počet uživatelů a rezervací rostl, začaly se objevovat nedostatky této technologie. Striktní omezení maximálního počtu událostí/rezervací na den, maximálního počtu událostí/rezervací na uživatele a celkově omezení maximálního počtu požadavků na Zimbru za jednotku času apod.

Screenshot z této verze rezervačního systému je na obrázku [2.1,](#page-21-0) který je na stránce [6.](#page-21-0)

Z důvodu ne zrovna jednoduché administrace a rozšiřitelnosti způsobené použitými technologiemi bylo v roce 2015 rozhodnuto, že bude napsán celý rezervační systém od nuly.

## <span id="page-20-2"></span>**2.2 Rezervační systém grilovacího centra 2016**

Jedná se o výsledek bakalářské práce Michala Drbohlava z roku 2016 [\[1\]](#page-50-1).

Rezervační systém byl již od počátku navrhován podle specifických požadavků správců grilovacího centra na strahovských kolejích. Díky této skutečnosti vznikl rezervační systém, který je značně specifický. Je značně závislý na infrastruktuře klubu Silicon hill, který sídlí na Strahovských kolejích (hlavně informační systém klubu).

Screenshot úvodní obrazovky je na obrázku [2.2](#page-21-1) na stránce [6.](#page-21-1)

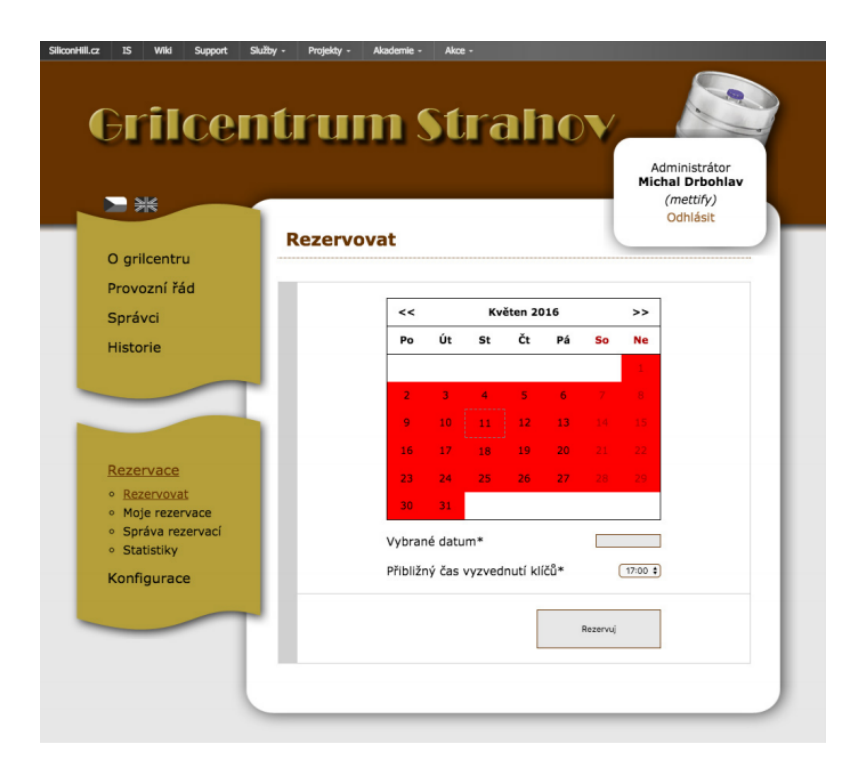

<span id="page-21-0"></span>Obrázek 2.1: Rezervační systém grilovacího centra 2012 - 2016 [\[1\]](#page-50-1)

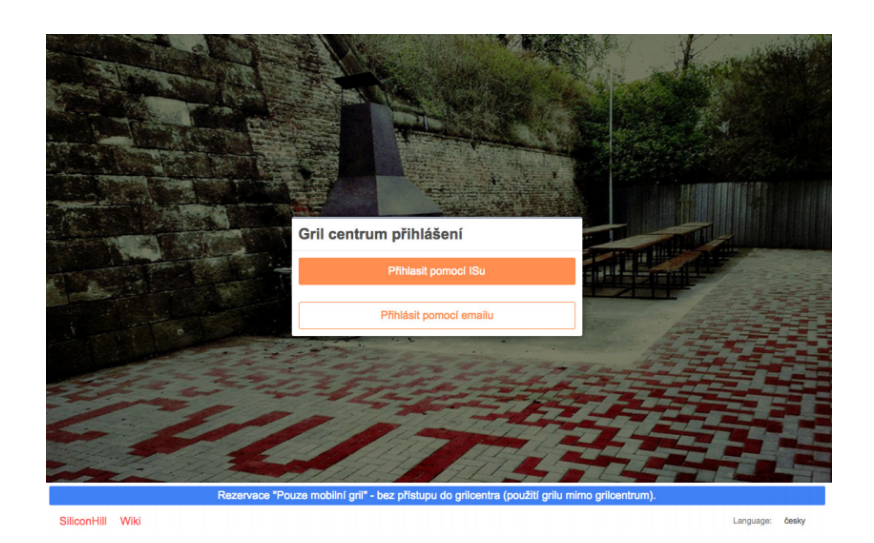

<span id="page-21-1"></span>Obrázek 2.2: Úvodní obrazovka nového IS gril centra [\[1\]](#page-50-1)

## <span id="page-22-0"></span>**2.3 SuperSaaS**

SuperSaas [\[7\]](#page-50-7) je velmi všestranný a propracovaný online rezervační systém. Využívá se v mnoha oblastech, například zdravotní střediska, finanční poradenství, opravy aut, doučování, masáže atd. Splňuje všechny základní požadavky na rezervační systém jako je například správa rezervací, ale umožňuje i některé nadstandardní funkce jako je například automatická synchronizace s Outlookem nebo Google kalendářem, případně zasílání informačních SMS zpráv. Systém je v současné době dostupný v 29 jazykových mutacích.

Systém je postaven na měsíčních poplatcích. Výše těchto poplatků se pohybuje v rozmezí 150 Kč až 750 Kč podle zvoleného programu. Všechny placené verze jsou samozřejmě bez reklam a umožňují automatickou synchronizaci s iCal, což je Outlook nebo Google kalendář. Maximální počet uživatelů také není nijak omezen. Rozdíly mezi balíčky jsou pouze ve 2 parametrech, konkrétně maximální počet budoucích rezervací a počet starých rezervací, který může být uchován. V nejlevnější verzi za 150 Kč je maximální počet budoucích rezervací stanoven na 100 a maximální počet rezervací na 1 000. V nejdražší verzi za 750 Kč jsou tyto limity nastaveny takto: 1 500 maximální počet budoucích rezervací, 15 000 maximální počet rezervací.

Existuje také bezplatná varianta, ale ta je značně omezena. Maximální počet registrovaných uživatelů 50, maximální počet budoucích rezervací 50, počet starých rezervací, které je možno uchovat 500, neumožňuje automatickou synchronizaci a samozřejmě verze zdarma obsahuje reklamy.

Z výše uvedeného lze poměrně jednoduché pochopit, že rozdíl mezi verzemi je tvořen hlavně velikostí dostupné databáze.

## <span id="page-22-1"></span>**2.4 REENIO**

Reenio [\[2\]](#page-50-2) je další online rezervační systém. Podle internetových stránek se jedná o jeden z nejefektivnějších způsobů rezervace a komunikace se zákazníky.

Systém mimo jiné dokáže automaticky rozesílat emaily a SMS zprávy, exportovat a synchronizovat data s externími službami, provoz na vlastní doméně a podporuje pro Google Analytics.

Stejně jako SuperSaaS IS je dostupný v několika verzích. Existují dvě placené a jedna bezplatná verze. Placené balíčky lze zakoupit na dobu 1, 6 a 12 měsíců, po vypršení platnosti zakoupeného balíčku se automaticky aktivuje verze zdarma. Rozdíly mezi těmito verzemi jsou uvedeny v tabulce na straně [8.](#page-22-1)

## <span id="page-22-2"></span>**2.5 FITsystem**

FITsystém [\[8\]](#page-50-8) je další online rezervační systém.

#### 2. Rešerše

|                                   | FREE       | <b>BUSINESS</b> | <b>PREMIUM</b> |
|-----------------------------------|------------|-----------------|----------------|
| Cena za měsíc (Kč)                | Zdarma     | 225             | 584            |
| Časové omezení v měsících         | NE         | 1, 6, 12        | 1, 6 12        |
| Plnohodnotný rezervační systém    | <b>ANO</b> | <b>ANO</b>      | <b>ANO</b>     |
| Počet zákazníků                   | Neomezeno  | Neomezeno       | Neomezeno      |
| Počet členů týmu                  | Neomezeno  | Neomezeno       | Neomezeno      |
| Počet rezervací na měsíc          | 50         | 1000            | 10000          |
| Počet míst                        | 5          | 10              | Neomezeno      |
| Počet služeb                      | 5          | 10              | Neomezeno      |
| Počet zaměstnanců                 | 5          | 10              | Neomezeno      |
| SMS kredit měsíčně                | $\Omega$   | 60              | 120            |
| Optimalizace pro mobilní zařízení | <b>ANO</b> | <b>ANO</b>      | <b>ANO</b>     |
| Emailové a SMS notifikace         | <b>ANO</b> | <b>ANO</b>      | <b>ANO</b>     |
| Export dat                        | <b>ANO</b> | <b>ANO</b>      | <b>ANO</b>     |
| Zákaznická péče                   | email      | <b>ANO</b>      | <b>ANO</b>     |
| Provoz na doméně 3. řádu          | <b>ANO</b> | <b>ANO</b>      | <b>ANO</b>     |
| Provoz na vlastní doméně          | NE         | NE              | <b>ANO</b>     |
| Statistiky a Google Analytics     | <b>NE</b>  | <b>ANO</b>      | ANO            |
| Propagační materiály              | $\rm NE$   | <b>ANO</b>      | <b>ANO</b>     |
| Rezervační tlačítko               | <b>ANO</b> | <b>ANO</b>      | <b>ANO</b>     |
| Notifikace zaměstnanců            | NE         | NE              | <b>ANO</b>     |
| Integrace do vlastního webu       | <b>ANO</b> | <b>ANO</b>      | <b>ANO</b>     |
| Možnost vypnutí brandingu         | NE         | NE              | <b>ANO</b>     |
| Synchronizace                     | <b>NE</b>  | <b>ANO</b>      | <b>ANO</b>     |

<span id="page-23-0"></span>Tabulka 2.1: Ceník rezervačního systému Reenio [\[2\]](#page-50-2)

Podle autorů je přizpůsobitelný na míru všem lidem a je vhodný jak pro fittnes centra, přes bazény a konferenční sály až po pneuservisy.

Na rozdíl od předchozích IS je tento modulární. Zákazník si sám vybere, co požaduje od svého rezervačního systému.

Systém nabízí online rezervace, administrátorské účty a jejich správu, kreditový systém, pokladnu se skladovými zásobami a EET, příjem klientů pomocí čárových kódů, permanentky a členství, internetové platební brány jako jsou GoPay a PayPal, Archiv veškerých operací klientů a administrátorů, zasílání SMS zpráv a emailů, statistiky.

Podle vybraných modulů se odvíjí také měsíční cena. Některé moduly jsou zdarma, některé placené.

Mezi placené moduly patří:

• rezervace (95,- Kč/měsíc) - základní balíček umožňující vytvářet rezervace, tzn. tento rezervační systém nelze využívat bezplatně,

- trenéři (110,- Kč/měsíc) slouží k doobjednání si i trenéra například k přístroji,
- skupinové rezervace (cena: 95,- Kč/měsíc) umožňuje přihlásit se více lidem na jednu aktivitu ve stejnou dobu,
- kreditový systém (cena: 210,- Kč/měsíc) ve vašem systému máte svoji vlastní měnu, pomocí které lze platit (1 kredit = 1 Kč),
- obchod (cena: 360,- Kč/měsíc) komplexnější balíček obsahují i mimo jiné vše pro EET (elektronická evidence tržeb),
- administrátoři (cena: 45,- Kč/měsíc) každý ze zaměstnanců obdrží zvláštní přístup do administrační části a tím určená práva,
- platební brána GoPay (cena: 165,- Kč/měsíc) umožňuje platby přes internetovou bránu GoPay, není nutné platit v hotovosti,
- PayPal (cena: 165,- Kč/měsíc) podobně jako GoPay nicméně PayPal je celosvětově využívaný,
- slevové karty, členství (cena: 120,- Kč/měsíc) umožňuje vytváření slevových karet atp.,
- permanentky (cena: 120,- Kč/měsíc) přednastavené karty s určitým počtem vstupů,
- prošlé rezervace (cena: 45,- Kč/měsíc) umožňuje si označit uživatele, kteří například nepřišli, a při další návštěvě je penalizovat z důvodu blokace,
- emailing (cena: 45,- Kč/měsíc) slouží k hromadnému rozesílání emailů ať už se jedná o různá upozornění či akce,
- archiv operací (cena: 45,- Kč/měsíc) archiv uchovává veškeré akce a operace prováděny jak uživateli tak administrátory.

Co se týče bezpečnosti systému, tak dodavatel garantuje každodenní zálohování dat na svůj server, kde také běží rezervační systém za účelem ochrany proti útokům a výpadkům na straně klienta.

## <span id="page-24-0"></span>**2.6 Reservio**

Reservio [\[9\]](#page-50-9) je dalším vícejazyčným online rezervačním systémem. V současné době podporuje angličtinu, češtinu, portugalštinu, španělštinu, němčinu, italštinu, slovenštinu, maďarštinu a francouzštinu.

Rezervační systém je nabízen ve 3 balíčcích. Starter za 199,- Kč/měsíc, standard za 399,- Kč/měsíc a Pro za 799,- Kč/měsíc. Z uvedeného vyplývá, že tento rezervační systém nelze využívat bezplatně.

Všechny 3 balíčky obsahují neomezený počet klientů, neomezené prohlížení historie, Google analytics, možnost zasílání notifikačních SMS zpráv, tisk a export dat, synchronizaci kalendáře. Verze Standard má omezený maximální počet rezervací na 500, neobsahuje přihlášení zaměstnanců a obsahuje reklamy. Verze Starter včetně toho co Standart také nenabízí notifikace zaměstnancům, neobsahuje permanentky a vouchery.

Pro větší organizace a společnosti je nabízeno i tzv. Reservio Plus což je alternativa vytvořená přesně na míru podle zákazníka.

Samotní autoři na internetových stránkách uvádí, že data jsou pravidelně zálohována a používá se 128bitové SSL kódování.

## <span id="page-25-0"></span>**2.7 Rezervačník**

Dalším rezervačním systémem určeným pro sporty a sportovní centra je Rezervačník [\[10\]](#page-50-10).

Tento IS je primárně koncipován pro sporty atp. Konkrétně se jedná o squashová, tenisová, badmintonová, volejbalová a bowlingová centra, víceúčelové sportovní haly, multifunkční centra, sportovní hřiště, kuželny atd.

Mimo jiné umožňuje zasílání upozornění o rezervacích, export dat do externího kalendáře pomocí iCal, umožňuje také povolit vytváření rezervací i neregistrovaným a nepřihlášeným uživatelům. Dále má také poměrně dobře navržené a naimplementované mobilní rozhraní.

Je nabízen ve formě 4 různých balíčků. Jeden zdarma a tři placené, od 240,- Kč/měsíc do 990,- Kč/měsíc. Rozdíl mezi placenými verzemi a verzí zdarma je pouze v parametru, že všechny placené verze obsahují technickou podporu dodavatele, verze zdarma je bez technické podpory. Jediný parametr odvíjející se od verze je maximální počet rezervací na měsíc. Verze zdarma má limit stanovený na 50, verze BRONZE za 240,- Kč/měsíc na 500, verze SILVER za 490,- Kč/měsíc na 2 000 a verze GOLD za 990,- Kč/měsíc na 10000.

## <span id="page-25-1"></span>**2.8 Resevino**

Předposledním rezervačním systémem, který bych chtěl uvést, je Resevino [\[3\]](#page-50-3).

Jedná se o další rezervační systém nabízející poměrně širokou škálu využití od sportů přes služby a pronájmy prostorů až po lékařství.

IS splňuje základní požadavky, jako jsou vytváření a správa rezervací, správa klientů a historie rezervací. Mimo základní vlastnosti je optimalizován pro mobilní zařízení, jako jsou mobily, tablety atp., umí zasílat automatická

|                                 | Bez nákladů             | Optimum                 | Maximum                 |
|---------------------------------|-------------------------|-------------------------|-------------------------|
| Cena za měsíc (Kč)              | Zdarma                  | 499                     | 999                     |
| Počet členů týmu                | $\mathbf{1}$            | $\mathbf{5}$            | Neomezeno               |
| Počet klientů                   | Neomezeno               | Neomezeno               | Neomezeno               |
| Počet rezervací za měsíc (Kč)   | 50                      | Neomezeno               | Neomezeno               |
| Počet zdrojů                    | $\mathbf{1}$            | $\overline{2}$          | 10                      |
| SMS připomenutí                 | $1~\mathrm{K\check{c}}$ | $1~\mathrm{K\check{c}}$ | $1~\mathrm{K\check{c}}$ |
| Rezervace v kalendáři           | <b>ANO</b>              | <b>ANO</b>              | <b>ANO</b>              |
| Rezervace formou agendy         | <b>ANO</b>              | <b>ANO</b>              | <b>ANO</b>              |
| Obarvování rezervací            | <b>ANO</b>              | <b>ANO</b>              | <b>ANO</b>              |
| Vícenásobné rezervace na termín | <b>ANO</b>              | <b>ANO</b>              | <b>ANO</b>              |
| Mobilní web                     | <b>ANO</b>              | <b>ANO</b>              | <b>ANO</b>              |
| SMS připomenutí termínu         | <b>ANO</b>              | <b>ANO</b>              | <b>ANO</b>              |
| Připomenutí termínu e-mailem    | <b>ANO</b>              | <b>ANO</b>              | <b>ANO</b>              |
| Poznámky k rezervacím           | <b>ANO</b>              | <b>ANO</b>              | <b>ANO</b>              |
| Poznámky ke klientům            | <b>ANO</b>              | <b>ANO</b>              | <b>ANO</b>              |
| Více oddělených kalendářů       | NE                      | <b>ANO</b>              | <b>ANO</b>              |
| Podpora práce v týmu            | NE                      | <b>ANO</b>              | <b>ANO</b>              |
| Podpora zákazníků na e-mailu    | <b>ANO</b>              | <b>NE</b>               | <b>ANO</b>              |
| Podpora zákazníků na telefonu   | NE                      | NE                      | <b>ANO</b>              |
| Prioritní podpora zákazníků     | NE                      | <b>NE</b>               | <b>ANO</b>              |
| Export do Google kalendáře      | $\rm NE$                | NE                      | <b>ANO</b>              |
| Přizpůsobení loga a vlastní     | NE                      | $\rm NE$                | <b>ANO</b>              |
| API pro externí explikace       | $\rm NE$                | NE                      | NE                      |
| Rezervační tlačítko na můj web  | NE                      | <b>ANO</b>              | <b>ANO</b>              |

<span id="page-26-1"></span>Tabulka 2.2: Ceník rezervačního systému Resevino [\[3\]](#page-50-3)

upozornění prostřednictvím emailů či SMS zpráv, umožňuje ke každé rezervaci připisovat poznámky atd.

Systém je nabízen ve dvou placených verzích a jedné bezplatné, rozdíly jsou uvedeny v tabulce na straně [11.](#page-25-1)

## <span id="page-26-0"></span>**2.9 iSport system**

Poslední rezervační systém, který bych chtěl zmínit je iSpott [\[4\]](#page-50-4).

Jak již z názvu vyplývá, tento IS je koncipován pro rezervace různých sportů a podobných činností

IS je nabízen ve třech verzích, všechny placené. Rozdíly jsou uvedeny v tabulce na straně [12.](#page-26-0)

Systém je primárně dodáván pouze v české lokalizaci, za každý další jazykový balíček je nutno doplatit dalších 1 500 Kč.

## 2. Rešerše

|                                   | Standard    | Medium      | Max         |
|-----------------------------------|-------------|-------------|-------------|
| Počet sportů                      | 1           | $2 - 3$     | 4 a více    |
| Počet míst / druhů cvičení        | $1-3$       | neomezeně   | neomezeně   |
| Neomezený počet rezervací         | <b>ANO</b>  | <b>ANO</b>  | <b>ANO</b>  |
| Telefonická a emailová podpora    | <b>ANO</b>  | <b>ANO</b>  | <b>ANO</b>  |
| Denní zálohování                  | <b>ANO</b>  | <b>ANO</b>  | <b>ANO</b>  |
| Statistiky                        | <b>ANO</b>  | <b>ANO</b>  | <b>ANO</b>  |
| Označení událostí                 | <b>ANO</b>  | <b>ANO</b>  | <b>ANO</b>  |
| Správa uživatelů                  | <b>ANO</b>  | <b>ANO</b>  | <b>ANO</b>  |
| Grafické přizpůsobení             | <b>ANO</b>  | <b>ANO</b>  | <b>ANO</b>  |
| Dlouhodobé / pravidelné rezervace | <b>ANO</b>  | <b>ANO</b>  | <b>ANO</b>  |
| Blacklist (neomluvené absence)    | <b>ANO</b>  | <b>ANO</b>  | <b>ANO</b>  |
| Cenové hladiny                    | Ne          | <b>ANO</b>  | <b>ANO</b>  |
| Permanentky                       | <b>Ne</b>   | <b>ANO</b>  | <b>ANO</b>  |
| Kreditový systém                  | Ne          | <b>ANO</b>  | <b>ANO</b>  |
| Platby PayPal                     | Ne          | <b>ANO</b>  | <b>ANO</b>  |
| SMS notifikace                    | Ne          | <b>ANO</b>  | <b>ANO</b>  |
| Last-minute slevy                 | Ne          | <b>ANO</b>  | <b>ANO</b>  |
| Hromadné emaily                   | Ne          | <b>ANO</b>  | <b>ANO</b>  |
| Úpravy na míru                    | NE          | NE          | <b>ANO</b>  |
| Jednorázový instalační poplatek   | $2\ 000$ Kč | $3\ 000$ Kč | $3\ 000$ Kč |
| Provozní poplatek za 1 měsíc      | 390 Kč      | 590 Kč      | 790 Kč      |

<span id="page-27-1"></span>Tabulka 2.3: Ceník rezervačního systému iSport [\[4\]](#page-50-4)

## <span id="page-27-0"></span>**2.10 Shrnutí rešerše**

Využití rezervačních systémů je velké a tomu také odpovídá nabídka. Softwarové firmy i někteří jednotlivci vyvinuli vlastní IS a ten nyní nabízejí za měsíční poplatky v řádu stovek korun. Co se týče propracovanosti a kvality existuje téměř vše, od jednoduchých rezervačních systémů až po komplexní IS. Z tohoto důvodu může být pro zákazníka poměrně složité vybrat si systém, který mu bude vyhovovat, neboť v současné době v některých oblastech nabídka převyšuje poptávku.

Poměrně mě překvapilo, že téměř všechny bezplatné rezervační systémy se shodovaly v jednom parametru. Konkrétně se jednalo o maximální počet rezervací na měsíc a jeho hodnota byla 50.

Jelikož v projektu budeme využívat vlastní databázi, nejsme téměř nijak omezeni maximálním počtem dat uložených v databázi.

# Kapitola **3**

# **Analýza**

## <span id="page-28-1"></span><span id="page-28-0"></span>**3.1 Požadavky**

Specifikace požadavků na informační systém.

### **3.1.1 Funkční požadavky**

Funkční požadavky jsou rozděleny do 5 kategorií.

- Autentifikace, správa vlastního profilu
- Správa uživatelů
- Správa služeb
- Tvorba rezervací
- Správa rezervací

#### **3.1.1.1 Autentifikace, správa vlastního účtu**

Systém bude nepřihlášeným uživatelům umožňovat registraci do aplikace. Při nové registraci bude nutné zadat emailovou adresu, jméno (křestní i příjmení), kontaktní adresu a heslo. V případě, že zadaná emailová adresa je již v systému uvedená nebude nový účet vytvořen. V opačném případě bude vytvořen nový účet na základě dat zadaných v registračním formuláři.

Nepřihlášenému uživateli bude umožněno přihlášení se k uživatelskému účtu. Dvojice nutná pro přihlášení je emailová adresa a heslo.

Přihlášený uživatel bude mít možnost editovat některé z údajů zadaných při registraci. Konkrétně se jedná o jméno a kontaktní adresu. Email a heslo změnit nepůjde. Další, co uživatel bude moci se svým účtem dělat, je smazat jej.

Poznámka: Nově vytvořené uživatelské účty budou mít nastavený druh účtu na "Nový". Pokud bude účet "Nový" nebude mu umožněno vyvářet nové rezervace. Důvodem tohoto omezení je validace dat zadaných při registraci administrátorem.

#### **3.1.1.2 Správa účtů**

Aplikace bude rozlišovat druhy uživatelských účtů (role) budou existovat 3 druhy ("Nový", "Aktivní", "Administrátor"). Na základě druhu účtu jsou přihlášenému uživateli udělována respektive odebírána práva k událostem a do různých částí aplikace.

V případě, že přihlášený uživatelsky účet je v roli "administrátor" bude mu umožněn přístup do správy uživatelských účtů. Jedná se o stránku, kde jsou zobrazeny všechny účty a k nim odkazy na příslušné stránky a akce. Konkrétně "zobrazení detailu učtu", "změna typu účtu", "přidání nové služby ke správě" a "odstranění účtu". Odkazy na výše zmíněné akce jsou administrátorům uvedeny také v detailech příslušeného profilu.

#### **3.1.1.3 Správa služeb**

Vytváření nových služeb bude umožněno pouze administrátorům. Pro vytvoření nové služby bude nutno zadat pouze její název, nastavit viditelnost a aktivitu. Viditelnost může být pro všechny uživatele, pouze pro přihlášené uživatele, pouze pro správce služby (včetně administrátorů) a pouze pro administrátory. Aktivita může být nastavena na aktivní a neaktivní. Po vytvoření nové služby bude její autor automaticky stanoven jako jeden z jejich správců.

Správce služby a administrátor bude mít práva k administraci a rezervacím dané služby. Administrace umožňuje měnit název, viditelnost, aktivitu, přidávat, odebírat nové správce a smazat celou službu.

#### **3.1.1.4 Tvorba rezervací**

Přihlášeným uživatelům (pokud nejsou "Nový") bude umožněno vytvoření nové rezervace. Pro vytvoření nové rezervace bude nutné vybrat příslušnou službu ze seznamu dostupných služeb, zadat začátek a konec rezervace. Nově vytvořená rezervace bude ve stavu "Nová".

#### **3.1.1.5 Správa rezervací**

Autorovi rezervace bude umožněno změnit parametry rezervace, ale po změně se stav rezervace znovu změní na "Nová" nehledě na předchozí stav. Další operace dostupná autorovi rezervace bude zrušení dané rezervace. Po zrušení rezervace se její stav změní na "Zrušená" a nebude možno jí již nijak editovat.

Správcům příslušné služby a administrátorům bude umožněno zamítnout nebo potvrdit rezervaci a uzavřít celou rezervaci. V případě zamítnutí se stav rezervace změní na "Zamítnutá" a v případě potvrzení se stav rezervace změní na "Aktivní". Po uzavření rezervace se její stav změní na "Uzavřená" a nebude možno ji už nijak upravovat.

## **3.1.2 Nefunkční požadavky**

- Rezervační systém bude dostupný prostřednictvím internetového prohlížeče na internetových stránkách IS. Systém bude fungovat nehledě na využitý prohlížeč. Nebude optimalizován pro mobilní zařízení.
- Nejedná se o žádný specializovaný rezervační systém, jedná se o kostru univerzálního. Z tohoto důvodu nebude vzniklý systém závislý na konkrétní infrastruktuře a jeho modifikovatelnost by měla být na vysoké úrovni.
- Jediným citlivým údajem, kterým bude databáze disponovat je heslo uživatele (mnoho lidí využívá jedno heslo na několik služeb nehledě na bezpečnostní riziko). Z tohoto důvodu nebude v databázi uloženo přímo heslo, ale jen jakýsi otisk dostačující k ověření přihlášení ale neumožňující zpětné získání hesla.
- K systému bude k dispozici krátká uživatelská příručka.

## <span id="page-30-0"></span>**3.2 Technologie**

Popis jednotlivých technologií využívaných v aplikaci.

### **3.2.1 HTML**

HyperText Markup Langue [\[11\]](#page-50-11) (česky Hypertextový značkovací jazyk) je značkovací jazyk používající se primárně pro tvorbu internetových stránek. HTML umožňuje propojení stránek prostřednictvím hypertextových odkazů. Samotné HTML umožňuje tvorbu pouze tzv. statických stránek, pro tvorbu dynamických stránek je nutno použít další technologie, například PHP.

```
<!DOCTYPE html>
```

```
<html><head>\langletitle\rangleTitulek zobrazene stranky\langletitle\rangle\langlehead\rangle<body>\langle h1\rangleNadpis stranky (nadpis prvni urovne)\langle h1\ranglep>Text umisteny do odstavce.p\langle a \cdot \text{href{=}''http://fit.cvut.cz/~Odkaz na stranky skoly/4>}</body>
\langle/html>
```
#### **3.2.2 PHP**

PHP [\[12\]](#page-51-0) je skriptovací programovací jazyk určený především pro tvorbu dynamických internetových stránek, ale jeho využití je v současné době mnohem širší. Vyskytuje se pouze na straně serveru, na straně klienta se nevyskytuje. Na základě PHP server generuje například HTML stránku, kterou následně zasílá uživateli.

Dalo by se říct, že se jedná o poměrně komplexní programovací jazyk umožňující provádět téměř vše, podobně jako v C/C++. Umožňuje například práci s databází, práci se soubory, úpravu grafiky, odesílání emailů, tvorbu PDF souborů, podporuje všemožné komunikační protokoly. Další výhodou je naprostá nezávislost na platformě.

```
\{ \text{ if } \text{user} \rightarrow \text{isLoggedIn}() \}
```

```
\langle a \nvert n : href = "Profit! \n% \n    show \n    <math>\text{user} \rightarrow \text{getId}()" > \text{Profit!} \nless \langle a \rangle</math>\langle a \nvert n : href = "Sign : out" > Sing \nvert out \langle a \rangle\{if \suser\rightarrowisIn Role ('SAdmin')}
\langle a \rangle n : h r e f = "Homepage : d e f a u l t ">Homepage \langle a \rangle\langle a \rangle n: href="Listofprofiles: default">List of profiles \langle a \rangle\langle a \rangle n: href="Listofservices: default">List of services\langle a \rangle\{ / \text{ if } \}\{ e l s e \}\langle a \ n : href = "Sign: up" > \text{Region} \langle a \rangle\langle a \nvert n : h \cdot ref = "Sign : in" > Sing \nvert n \langle a \rangle\{ / \text{ if } \}
```
#### **3.2.3 CSS**

K úpravě vzhledu HTML, XHTML a XML dokumentů se používají tzv. kaskádové styly [\[13\]](#page-51-1) (v originále Cascading Style Sheets). Kaskádové styly obsahují pravidla pro vykreslování stránky. Tyto styly je možné vkládat přímo do těla dokumentu, ale doporučuje se jejich oddělení do zvláštního souboru s koncovkou ".css", který se následně připojí. Výhodou oddělení kaskádových stylů od těla dokumentu je zvýšení přehlednosti kódu a možnost využívaní jednoho kaskádového stylu pro stylování více dokumentů.

```
<head>
```

```
\langlelink rel='stylesheet ' href='styly.css ' type='text/css'>
\langlehead\rangle
```
body {

 $font-size: 15px;$  $line - height: 1.6;$ color:  $#333;$ background: white;

```
}
h1 {
         color: \#3484D2;
}
```
## **3.2.4 SQL**

Structured Query Language [\[14\]](#page-51-2) je dotazovací jazyk používající se pro práci s daty v relačních databázích.

SELECT reservation .\*, user .f\_name, user .s\_name, service .name FROM 'reservation' INNER JOIN user ON reservation.u\_id = user.id INNER JOIN service ON reservation.s\_id = service.id WHERE reservation.id  $= 54$ 

Kapitola **4**

# **Návrh**

## <span id="page-34-1"></span><span id="page-34-0"></span>**4.1 Případy užití**

**4.1.1 Uživatel**

#### **4.1.1.1 Registrace**

Nepřihlášenému uživateli bude zobrazen odkaz na stránku, která obsahuje formulář určený k registraci nových uživatelů. Prostřednicím tohoto formuláře si nepřihlášený uživatel může vytvořit nový účet. Tento formulář obsahuje textová pole pro zadání: emailové adresy, křestního jména, příjmení, kontaktní adresy, hesla a potvrzení hesla. Pro jeho odeslání je nutno vyplnit všechna textová pole. Po validaci a úspěšném odeslání formuláře bude uživatel přesměrován na stránku obsahující přihlašovací formulář. V případě, že zadaný email je již využit, nebude registrace s tímto emailem uskutečnitelná.

#### **4.1.1.2 Přihlášení**

Nepřihlášenému uživateli bude zobrazen odkaz na stránku, která obsahuje přihlašovací formulář. Pro přihlášení je nutné zadat emailovou adresu a heslo zadané při registraci. Po úspěšném přihlášení bude uživatel přesměrován na hlavní stránku rezervačního systému.

#### **4.1.1.3 Odhlášení**

Přihlášenému uživateli bude zobrazen odkaz na odhlášení. Po kliknutí na tento odkaz dojde k odhlášení uživatele.

#### **4.1.1.4 Editace profilu**

V detailu přihlášeného profilu bude uživateli zobrazen odkaz na editaci profilu. Zde bude moci prostřednickým formuláře změnit některé z údajů zadaných při registraci. Po odeslání formuláře se atributy účtu aktualizují a uživatel bude přesměrován na detaily profilu.

Poznámka: Administrátoři budou mít práva editovat všechny účty.

#### **4.1.1.5 Smazání profilu**

V detailu přihlášeného profilu bude uživateli zobrazen odkaz na smazání profilu. Pro smazání účtu bude nutné zaškrtnout potvrzovací políčko a odeslat formulář. V případě odstranění vlastního profilu dojde k automatickému odhlášení a následnému přesměrování na hlavní stránku.

Poznámka: Administrátoři budou mít práva smazat jakýkoliv účet. Po smazání účtu dojde k přesměrování do administrace účtů.

#### **4.1.1.6 Změna uživatelské role**

V detailu profilu a v administraci uživatelských účtů bude administrátorovi zobrazen odkaz na změnu typu účtu. V současné době existují 3 role, které uživatelský účet může mít. Po odeslání formuláře dojde ke změně role uživatele a následnému přesměrování do administrace účtů.

Poznámka: Uživatelské role se načítají při přihlášení. Pro načtení nové role uživatele je nutné odhlásit se a znovu přihlásit. Z tohoto důvodu dojde k automatickému odhlášení a přesměrování na přihlášeni v případě, že se jedná o změnu role účtu, jenž změnu provádí.

#### **4.1.1.7 Přidání nové služby ke správě**

V detailu profilu a v administraci uživatelských účtů bude administrátorovi zobrazen odkaz přidání nové služby ke správě. Pro přidání nové správy uživateli je nutno vybrat službu ze seznamu. Po odeslání formuláře dojde k propojení uživatele a služby prostřednictvím tabulku "service\_manager", následuje přesměrování na detaily uživatele.

#### **4.1.2 Služba**

#### **4.1.2.1 Vytvoření nové služby**

Na hlavní stránce a v administraci služeb bude mít administrátor zobrazen odkaz na vytvoření nové služby. Pro její vytvoření bude potřeba zadat její název, nastavit viditelnost a aktivitu. Po odeslání formuláře se služba přidá do systému, autor se automaticky stane jejím správcem. Následuje přesměrování na detaily nově vytvořené služby.

#### **4.1.2.2 Přidání nového správce**

V detailech služby bude jejím správcům a administrátorům zobrazen odkaz na přidání nového správce. Pro přidání nového správce bude nutné vybrat ze seznamu uživatelů uživatele, jenž zatím není správce služby.

Poznámka: Odkaz na tuto operaci bude dostupný administrátorům z administrace služeb.

#### **4.1.2.3 Odebrání správce**

V detailech služby bude jejím správcům a administrátorům zobrazen u každého ze správců odkaz na jeho odstranění. Pro smazání správce bude potřeba zaštknout ověřovací políčko a odeslat formulář. Po odeslání dojde ke smazání vazby mezi uživatelem a službou v tabulce "service manager" a následnému přesměrování na detaily služby.

#### **4.1.2.4 Odstranění služby**

V detailech služby bude jejím správcům a administrátorům zobrazen odkaz na její smazání. Pro odstranění služby bude nutné zaškrtnout ověřovací políčko a odeslat formulář. Po odeslání formuláře se služba i všechny na ní příslušné vazby odstraní ze systému a dojde k přesměrování na hlavní stránku.

Poznámka: Odkaz na tuto operaci bude dostupný administrátorům z administrace služeb. Po smazání dojde k přesměrování do administrace služeb.

#### **4.1.3 Rezervace**

#### **4.1.3.1 Vytvoření nové rezervace**

Přihlášenému uživateli bude na hlavní stránce zobrazen odkaz na vytvoření nové rezervace. Pro vytvoření nové rezervace bude nutno vybrat službu, zadat začátek a konec rezervace. Po odeslání formuláře se nová rezervace přidá do systému a dojde k přesměrování na detaily rezervace.

Poznámka: Jak je již uvedeno dříve. Nově vytvoření uživatelé nebudou moci okamžitě vytvářet rezervace. Nejprve bude nutno, aby administrátor změnil typ jejich účtu.

#### **4.1.3.2 Editace rezervace**

Autor rezervace bude mít za určitých podmínek možnost přes odkaz umístěný v detailech rezervace editovat rezervaci. Po editaci se u rezervace také resetuje její stav (v případě, že byla potvrzená, bude potřeba ji potvrdit znovu).

Poznámka: Editace rezervací bude také dostupná administrátorům nehledě na autora rezervace.

#### **4.1.3.3 Zrušení rezervace**

Autor rezervace bude mít za určitých podmínek možnost přes odkaz umístěný v detailech rezervace zrušit svojí rezervaci. Odkaz na tuto operaci se nachází v detailech rezervace. Pro zrušení rezervace je nutno zaškrtnout ověřovací políčko. Po odeslání formuláře se její stav změní na zrušená, ale v systému zůstane.

Poznámka: Tato operace bude také dostupná administrátorům.

#### **4.1.3.4 Potvrzení a zamítnutí rezervace**

Správcům příslušné služby a administrátorům bude v detailech rezervace zobrazen odkaz na změnu stavu rezervace. Konkrétně se jedná o změnu na "Aktivní" a "Zamítnutá". Po změně stavu dojde k přesměrování na detail rezervace.

#### **4.1.3.5 Uzavření rezervace**

Správcům příslušné služby a administrátorům bude v detailech rezervace zobrazen odkaz na její uzavření. Při uzavírání rezervace bude možno zadat hodnocení a napsat poznámku. Po uzavření již nepůjde rezervaci nijak měnit.

## <span id="page-37-0"></span>**4.2 Datový model**

Vztahy mezi níže uvedenými tabulkami v databázi jsou zobrazeny na obrázku [4.1](#page-39-0) na straně [24](#page-39-0) a na obrázku [4.2](#page-39-1) na straně [24.](#page-39-1)

- Tabulka **User** reprezentující uživatele.
	- **id** identifikátor uživatel
	- **f\_name** křestní jméno
	- **s\_name** příjmení
	- **password** otisk hesla
	- **address** kontaktní adresa
	- **email** emailová adresa
	- **type** typ uživatelského účtu
		- ∗ **0** Nový účet
		- ∗ **1** Aktivní účet
		- ∗ **2** Administrátor
	- **last\_action** datum posledního přihlášení
	- **registration** datum registrace
- Tabulka **Service** reprezentující službu.
- **id** identifikátor služby
- **name** název služby
- **name\_cz** název služby v češtině
- **visibility** viditelnost
	- ∗ **0** Viditelné pro všechny včetně nepřihlášených uživatelů
	- ∗ **1** Viditelné pro přihlášené uživatele
	- ∗ **2** Viditelné pro správce služby a administrátory
	- ∗ **3** Viditelné pouze pro administrátory
- **active** aktivita
	- ∗ **0** Neaktivní
	- ∗ **1** Aktivní
- Tabulka **Service\_manager** reprezentující vícenásobnou vazbu mezi **User** a **Service**.
	- **u\_id** klíč do tabulky **User**
	- **s\_id** klíč do tabulky **Service**
- Tabulka **Reservation** reprezentující rezervaci.
	- **id** identifikátor rezervace
	- **state** aktuální stav
		- ∗ **0** Nová rezervace
		- ∗ **1** Zrušená rezervace
		- ∗ **2** Zamítnutá rezervace
		- ∗ **3** Aktivní rezervace
		- ∗ **4** Uzavřená rezervace
	- **u\_id** autor rezervace, klíč do tabulky **User**
	- **s\_id** rezervovaná služba, klíč do tabulky **Service**
	- **rbegin** začátek rezervace
	- **rend** konec rezervace
	- **change\_t** datum poslední změny u rezervace
	- **change\_u** původce poslední změny, klíč do tabulky **User**
	- **happiness** spokojenost s rezervací
	- **note** poznámka

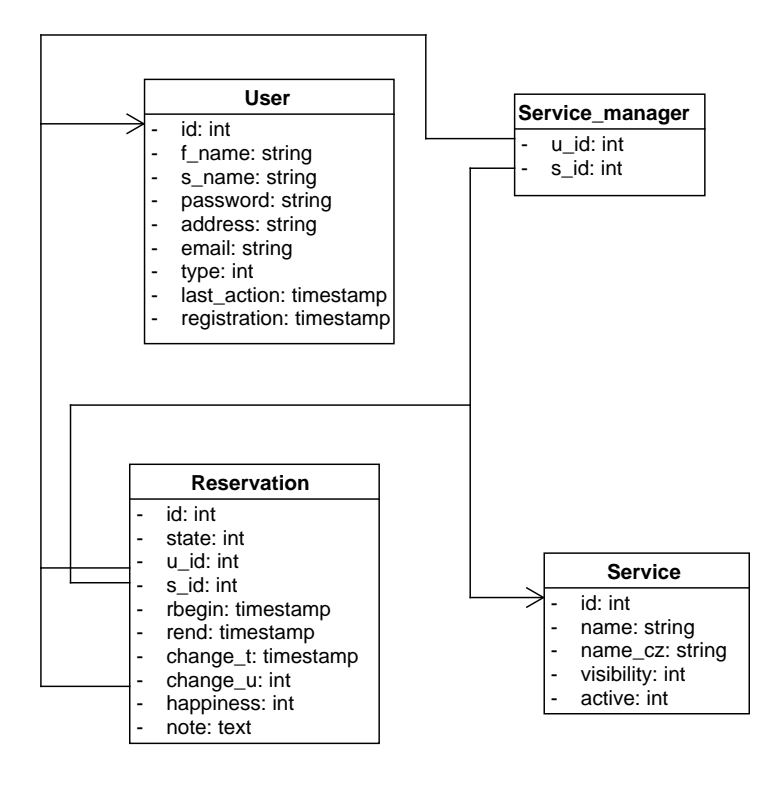

<span id="page-39-0"></span>Obrázek 4.1: Schéma databáze 1

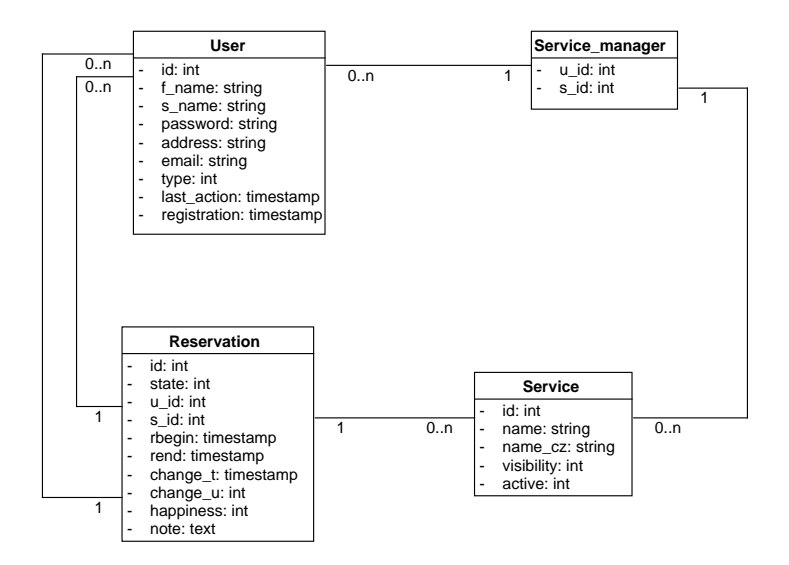

<span id="page-39-1"></span>Obrázek 4.2: Schéma databáze 2

Kapitola **5**

## **Realizace**

## <span id="page-40-1"></span><span id="page-40-0"></span>**5.1 Nette**

Aplikace je téměř výhradně vyvíjena na Nette [\[15\]](#page-51-3). Jedná se o open source framework pro tvorbu internetových aplikací. Jeho autorem je David Grudl. Tento framework jsem se vybral hned z několika důvodů, například obsahuje ladící nástroj, sloužící pro rychlou detekci chyb, podporuje tzv. "cool URL", v České republice je hodně využíván, například servery Root.cz, CSFD.cz, Uloz.to, Slevomat.cz, Rohlik.cz jsou provozovány a vyvíjeny na tomto frameworku. V ČR má značnou komunitu, využívá softwarovou architekturu Model-View-Presenter (vycházející z MVC).

### **5.1.1 MVC**

Celým názvem Model-View-Controller. Jedná se o softwarovou architekturu rozdělující kód do 3 nezávislých komponent podle jejich funkce.

![](_page_40_Picture_108.jpeg)

<span id="page-40-2"></span>Obrázek 5.1: Adresářová struktura Nette frameworku

## **5.1.1.1 Model**

Model je hlavní komponenta aplikace tvořící funkční základ. Spravuje logiku, pravidla i data aplikace. Téměř každá operace uživatele, ať už se jedná o zobrazení stránky, přihlášení nebo vytvoření rezervace, vyvolá nějaké akce modelu. Akce mohou být primitivní (zaslání statických dat pro vykreslení formuláře) i složitější (práce s databází). Model neví o existenci dalších částí aplikace, jako jsou "views" a "controllers", respektive "presenters". Z tohoto důvodu je možné s modelem komunikovat pouze prostřednictvím nadefinovaných funkcí rozhraní.

## **5.1.1.2 View**

View, neboli pohled. Jak již název napovídá, jedná se vrstvu aplikace mající na starost zobrazení. Přesněji řečeno komponentu starající se o vygenerování finální podoby stránky, například HTML stránky. Zpravidla využívá pro vykreslování tzv. šablonovací systém. Stránka je tedy vykreslena na základě příslušné šablony a dat do ní vložených.

## **5.1.1.3 Controller/Presenter**

Zpracovává požadavky od uživatele jako je například změna URL (přechod na jinou stránku), odeslání formuláře atp. Na základě těchto požadavků vyvolává příslušné operace. Ty se nacházejí především v modelu. Po dokončení zpracování požadavku zavolá příslušný "view". Předá mu data a požádá jej o vykreslení stránky uživateli.

Nette nevyužívá přímo "controllery" ale tzv. "presentery". Jedná se o rozšířenou verzi "controlleru" umožňující řešení i složitější logiku.

## **5.1.2 Models**

V aplikaci využívám 5 modelů. Jeden pro autentifikaci, jeden pro specializovaný formulářový prvek a tři pracující s daty.

## **5.1.2.1 DateInput**

Jedná se o model, jehož jediným a hlavním účelem je tvorba a práce s formulářovým prvkem sloužící pro zadávání data a času. Tento formulářový prvek je navrhnut tak, že obsahuje tři textová pole (den, hodina, minuta) a dvě výběrová políčka (měsíc a rok). Po odeslání samozřejmě validuje správnost zadaných dat, v případě nevalidních dat oznámí problém uživateli.

## **5.1.2.2 ProfileManager**

Jak již název napovídá, jedná se o model zaměřující se na část aplikace, kde se pracuje s profilem uživatele. Poskytuje veškeré potřebné funkce pro akce související s profilem. Ve většině případů se jedná o funkce, které získávají data z databáze a následně je předávají presenteru k dalšímu zpracování. V modelu jsou také obsaženy funkce poskytující data sloužící ke správnému vykreslení formulářů. Existují pouze 2 funkce, které mění data v databázi.

**DeleteProfile:** nenávratně z databáze odstraní profil uživatele a všechny rezervace, pro které je tento uživatelský účet autorem.

**UpdateProfile:** aktualizuje údajů uživatelského účtu.

#### **5.1.2.3 ServiceManager**

Podobně jako předchozí model, poskytuje funkce pracující se službami. Dále tento model obsahuje testovací funkci, zda uživatel je správcem služby. V tomto modelu je 5 funkcí měnící data v databázi.

**InsertService:** vloží do databáze novou službu.

**UpdateService:** aktualizuje data služby v databázi.

**DeleteService:** odstraní službu z databáze. Při odstranění služby se automaticky odstraní všechny rezervace této služby

**AddManager:** přidá ke službě nového správce. Jedná se o vložení záznamu do tabulky "service manager".

**DeleteManager:** odstraní uživatele ze správců služby. Odstranění řádku z tabulky "service manager".

#### **5.1.2.4 ReservationManager**

Tato část aplikace poskytuje funkce pracující s rezervacemi. Podobně jako předchozí modely tento obsahuje také funkce vracející statická data, či data z databáze. Tento model obsahuje 4 funkce, které mění data nacházející se v databázi.

**InsertReservation:** vloží do databáze novou rezervaci na základě odeslaných dat. Po vložení do databáze je stav rezervace nastaven na "Nová".

**UpdateReservation:** změní údaje rezervace v databázi. Po této operaci se stav rezervace změní na "Nová", což znamená, že je nutné jí znovu schválit.

**UpdateReservationState:** změní stav rezervace. Tato funkce se volá při potvrzení, respektive zamítnutí rezervace správcem nebo administrátorem.

**CloseReservation:** změní stav rezervace, nastaví se hodnocení a poznámku na základě odeslaných dat.

#### **5.1.2.5 UserManager**

Již předpřipravený model frameworku. Stará se o registraci, přihlašování a odhlašování uživatele. Mimo konstruktoru obsahuje pouze 2 funkce.

**Add:** pokusí se vložit do databáze nového uživatele na základě odeslaného registračního formuláře. V případě, že zadaný email je již používán je vyhozena příslušná výjimka.

**Authenticate:** na základě odeslaného přihlašovacího formuláře se pokusí přihlásit uživatele k příslušenému uživatelskému účtu.

#### **5.1.3 Views, Presenters**

Tyto 2 komponenty jsou spojeny, neboť každá akce stránky (v presenteru) má příslušné vykreslení (ve view).

#### **5.1.3.1 Layout**

Layout nespadá přímo do této kategorie, nicméně neodmyslitelně k ní patří, Jedná se o šablonu HTML stránky. Do této šablony se vkládají takzvané bloky v závislosti na zobrazené stránce. Tyto bloky jsou definovány ve "views". Z pravidla je jeden layout pro více pohledů, v aplikaci je dokonce jediný pro všechny pohledy. Je možné, aby každý pohled měl svůj specifický layout.

V layoutu jsou také zapsané části kódu, které jsou neměnné v závislosti na zobrazené stránce. Jedná se například o menu.

V aplikaci je do layoutu pro nepřihlášeného uživatele vložen odkaz na hlavní stránku, přihlášení a registraci. Pro přihlášeného uživatele je zobrazen odkaz na hlavní stránku, zobrazení přihlášeného profilu a odhlášení. Pokud je přihlášený uživatel administrátor, jsou navíc zobrazeny odkazy do částí aplikace kam má přístup pouze administrátor (správa uživatelů a správa služeb).

#### **5.1.3.2 Sign**

Jedná se již o předpřipravené komponenty Nette frameworku zajišťující s autentifikací uživatele. Obsahuje 3 akce, respektive stránky. Registrace, přihlášení a odhlášení. Při vývoji došlo ke změně hlavně v oblasti registrace. Data, jež je potřeba zadat při registraci, byla rozšířena a upravena. Bylo to provedeno za účelem přizpůsobení potřebám rezervačního systému.

#### **5.1.3.3 Homepage**

Jedná se o hlavní stránku aplikace. Tato komponenta obsahuje pouze akci "default". Při této akci dojde k vykreslení hlavní stránky rezervačního systému. V závislosti na tom, zda je uživatel přihlášen či nikoli, zda je administrátor a podle dalších podmínek, dojde k vykreslení stránky. Na hlavní stránce jsou v tabulce zobrazeny rezervace uživatelů. Pokud uživatel má příslušná práva pro vytváření nových rezervací, je mu pod tabulkou zobrazen odkaz na vytvoření nové rezervace. Administrátoři mají vedle tohoto odkazu také odkaz na vytvoření nové služby.

#### **5.1.3.4 Profile**

Část aplikace zaměřená na práci s uživatelským účtem.

**Show:** detaily uživatelského účtu. Na této stránce jsou vypsány údaje související s tímto uživatelským účtem. Konkrétně se jedná o data zadaná při registraci, typ uživatelského účtu, datum registrace, datum posledního přihlášení, služby, které uživatel spravuje, a některé registrace uživatele. V závislosti na prohlížejícím jsou na této stránce také zobrazeny odkazy na operace s tímto uživatelským účtem.

**Edit:** stránka, kde je možné upravit některé z údajů zadané pří registraci. Defaultní hodnoty jsou nastaveny podle aktuálně platných údajů profilu.

**Changetype:** dostupné pouze administrátorům. Zde je možné změnit typ účtu, v současné době aplikace rozlišuje 3 druhy uživatelských účtů (nový, aktivní, administrátor).

**Addadministration:** dostupné pouze administrátorům. Zde je možné přidat uživateli správcovství.

**Delete:** zde je možné odstranit uživatelský účet. Po odstranění uživatelského účtu se také automaticky smažou všechny rezervace, které tento uživatel vytvořil.

#### **5.1.3.5 Service**

Část aplikace pracující se službou.

**Show:** detaily služby. Zde jsou zobrazeny parametry služby, její správci a některé z rezervací dané služby. Pokud uživatel, jenž se nachází na detailech služby, je její správce nebo administrátor, jsou zobrazeny odkazy na akce související s touto službou. Jedná se o editace služby, smazání služby, přidáno nového správce a odebrání správcovství uživateli.

**Create:** na tuto stránku má přístup pouze administrátor. Na této stránce je zobrazen formulář pro vytvoření nové služby. Při vyváření nové služby je nutno zadat její název v českém i anglickém jazyce, nastavit viditelnost a určit zda je služba aktivní. Po odeslání formuláře dojde k vytvoření nové služby a ten, jenž jí vytvořil, se automaticky stane jejím správcem. V případě, že zadaný název je již použit služba se nevytvoří.

**Edit:** umožňuje správcům služby a administrátorům měnit parametry služby. Je možné měnit veškeré údaje zadané při vytváření nové služby. Také zde plazí pravidlo, že název (jak v českém tak v anglickém jazyce) musí být unikátní.

**Addadmin:** na této stránce mohou správci služby a administrátoři přidat nového správce k této službě.

**Removeadmin:** zde je možné správcům a administrátorům odebrat správcovství konkrétnímu uživateli.

**Delete:** na této stránce je možné odeslat potvrzující formulář, na základě kterého dojde k odstranění celé služby včetně všech jejich rezervací.

#### **5.1.3.6 Reservation**

Část aplikace zajišťující operace k rezervacím.

**Show:** detail rezervace. Na této stránce jsou zobrazeny veškeré údaje o rezervaci. K těmto údajům patří také například datum poslední změny rezervace, a kdo tuto změnu provedl. Dále je zde také u uzavřených rezervací zobrazeno hodnocení a poznámka.

**Create:** slouží k vytvoření nové rezervace. Pro vytvoření je nutné odeslat formulář obsahující 3 formulářové prvky. Služba, na kterou se rezervace vztahuje, začátek a konec. Všechny 3 položky jsou povinné. Je nutné, aby začátek rezervace byl dřív než její konec.

**Edit:** zde může autor upravit parametry rezervaci. Po úpravě parametrů se stav rezervace resetuje, tzn., pokud byla schválená je nutno ji znovu schválit.

**Cancle:** stránka, kde autor rezervace může rezervaci zrušit.

**Edistate:** dostupné správcům příslušné služby a administrátorům. Zde je možné schválit, případně zamítnout rezervaci uživatele.

**Close:** dostupné správcům příslušné služby a administrátorům. Jedná se o konečné uzavření rezervace. Při uzavírání je možné zadat hodnocení a napsat poznámku.

#### **5.1.3.7 ListOf**

Stránky kam má přístup pouze administrátor. Taková zjednodušená administrace. Jedná se o 2 stránky obsahující seznamy.

"ListOfProfiles" umožňuje správu uživatelů. Na této stránce jsou všechny uživatelské účty vypsány do tabulky abecedně podle jména a příjmení. Ke každému účtu má administrátor zobrazené odkazy na všechny akce související s daným profilem. Konkrétně se jedná o editaci celého profilu, změnu uživatelské role, přidání nové služby ke správě a odstranění účtu ze systému.

"ListOfServices" podobně jako výše uvedený "ListOfProfiles" jen tento seznam je určen pro správu služeb. Z pohledu operací umožňuje administrátorovi pozměnit parametry služby, přidat správce, případně celou službu ze systému odstranit.

#### **5.1.3.8 Errors**

Předpřipravené stránky sloužící k zobrazování chybových hlášek aplikace.

### <span id="page-45-0"></span>**5.2 Databáze**

Jak již bylo zmíněno v sekci datový model [4.2](#page-37-0) na stránce [22](#page-37-0) aplikace využívá databázi. Jedná se o relační databázi obsahující 4 tabulky (user, service, service\_manager a reservation). Operace nad těmito tabulkami aplikace generuje ve formě SQL dotazů.

## <span id="page-46-0"></span>**5.3 Zabezpečení**

Z pohledu zabezpečení celé aplikace spoléhám na funkce Frameworku. Pro omezení přístupu uživateli do složek, kde nemá co dělat, jsou příslušně nastaveny soubory "htaccess". Bezpečnost dat uložených v databázi nebylo potřeba řešit, neboť se v ní nenachází žádné citlivé údaje. Jediným zajímavým údajem uloženým v databázi je heslo uživatele. Jelikož mnoho uživatelů používá jedno heslo na více aplikací (nehnědě na bezpečnostní riziko) není v databázi uloženo přímo heslo. Je uložen pouze 60 znakový otisk tohoto hesla.

## <span id="page-46-1"></span>**5.4 Multijazyčnost**

Primárním jazykem aplikace je angličtina. Nicméně v současné době aplikace obsahuje také českou lokalizaci. Z tohoto důvodu jsou v tabulkách databáze uloženy položky jako je "name" a "name cz". Přepínání mezi jazykem aplikace je možné prostřednictvím úpravy URL adresy nebo odkazů "en" a "cz" nacházejících se v pravém horním rohu aplikace.

## <span id="page-46-2"></span>**5.5 Routování**

Jedná se překlad URL adres. To se dělá hlavně za účelem, aby adresy, které aplikace využívá, byly více uživatelsky přívětivé.

- . . . / www/ s e r v i c e /3/ removemanager /2
- $\ldots$ /www/en/service/3/removemanager/2
- .../www/service/removeadmin?serviceId=3&profileId=2
- $\ldots$  /www/en / service / removeadmin? service Id=3&profile Id=2

Zadáním všech výše uvedených URL adres se dostanete v aplikaci na stejnou stránku. Konkrétně se jedná o odebrání správcovství uživateli s uživatelským číslem 2 ke službě s číslem 3.

Překlad adres se provádí obousměrně. Na základě vstupních a výstupních filtrů překladového pravidla je možné docílit, že adresa zobrazená uživateli je rozdílná od adresy, se kterou pracuje aplikace.

Další důvod proč je vhodné využívat upravené adresy je tzv. rating stránek. Ten udělují internetovým stránkám automatizovaní roboti na základě mnoha parametrů a jedním z těchto parametrů jsou i používané adresy. Na základě hodnocení těchto robotů jsou stránky umístěné příslušně při vyhledávání stránek na internetu. Čím lepší hodnocení tím je stránka umístěna výše při vyhledávání (například na googlu).

# **Závěr**

<span id="page-48-0"></span>Cílem práce bylo vytvořit univerzální rezervační systém. Tento systém byl tvořen jako webová aplikace, která umožňuje jeho použití bez ohledu na uživatelem používaném systému. Přístup může být prostřednictvím internetu, tedy bez omezení na lokální síť. Rezervační systém není velikostně omezen, využívá vlastní databáze a má několik uživatelských úrovní. Každá tato úroveň má svá oprávnění a omezení. Přihlášení do systému je prostřednictvím zadání emailu a hesla, který je u každého uživatele jednoznačný a nezaměnitelný. Heslo při přihlášení je sice kontrolováno,ale není v systému zaznamenáno ve své otevřené a čitelné formě, tedy je zabezpečeno. Rezervace v systému zůstávají po jejich uskutečnění, jde je dále hodnotit.

Pro realizaci byl zvolen Nette framework využívající především programovací jazyk PHP. Aplikace byla testována v průběhu celého vývoje na lokálních serverech. Chyby, které byly při testování odhaleny, byly ve většině případů opraveny hned v další verzi aplikace. Žádné kritické chyby se v průběhu testování neprojevily.

## **Literatura**

- <span id="page-50-1"></span><span id="page-50-0"></span>[1] Drbohlav, M.: *Rezervační systém: Bakalářská práce*. Praha: České vysoké učení technické Fakulta informačních technologií, 2016.
- <span id="page-50-2"></span>[2] GARVIS, S.: REENIO - český online rezervační systém zdarma. 2017. Dostupné z: [https://reenio](https://reenio.cz/)*.*cz/
- <span id="page-50-3"></span>[3] Resevino.cz: Reservační systém zdarma (online) včetně kalendářů. 2017. Dostupné z: [https://www](https://www.resevino.cz/)*.*resevino*.*cz/
- <span id="page-50-4"></span>[4] iSport: Rezervační systém iSsport - online rezervace pro sporty a cvičení. 2017. Dostupné z: https://www*.*[isportsystem](https://www.isportsystem.cz/)*.*cz/
- <span id="page-50-5"></span>[5] Trepka, T.: *Rezervační systém: Bakalářská práce*. Praha: České vysoké učení technické Fakulta informačních technologií, 2012.
- <span id="page-50-6"></span>[6] Synacor: Open Source Email Platform - Zimbra Zimbra Collaboration Open Source Edition. 2017. Dostupné z: [https://www](https://www.zimbra.com/open-source-email-overview/)*.*zimbra*.*com/open[source-email-overview/](https://www.zimbra.com/open-source-email-overview/)
- <span id="page-50-7"></span>[7] SuperSaaS: Online rezervační systém a kalendář SuperSaaS. 2017. Dostupné z: [http://www](http://www.supersaas.cz/)*.*supersaas*.*cz/
- <span id="page-50-8"></span>[8] Fitsystem: Online rezervační systém Fitsystem. 2017. Dostupné z: [http:](http://www.fitsystem.cz/) //www*.*[fitsystem](http://www.fitsystem.cz/)*.*cz/
- <span id="page-50-9"></span>[9] Reservio: Reservio - Online rezervační systém zdarma. 2017. Dostupné z: [https://www](https://www.reservio.com/cs/)*.*reservio*.*com/cs/
- <span id="page-50-10"></span>[10] NHsoft: Rezervační systém pro sportoviště. 2013. Dostupné z: [http://](http://www.rezervacnik.cz/) www*.*[rezervacnik](http://www.rezervacnik.cz/)*.*cz/
- <span id="page-50-11"></span>[11] Data, R.: HTML Tutorial. 2017. Dostupné z: [https://](https://www.w3schools.com/html/) www*.*[w3schools](https://www.w3schools.com/html/)*.*com/html/
- <span id="page-51-0"></span>[12] Data, R.: PHP 5 Tutorial. 2017. Dostupné z: [https://](https://www.w3schools.com/php/) www*.*[w3schools](https://www.w3schools.com/php/)*.*com/php/
- <span id="page-51-1"></span>[13] Data, R.: CSS Tutorial. 2017. Dostupné z: [https://www](https://www.w3schools.com/css/)*.*w3schools*.*com/ [css/](https://www.w3schools.com/css/)
- <span id="page-51-2"></span>[14] Data, R.: SQL Tutorial. 2017. Dostupné z: [https://www](https://www.w3schools.com/sql/)*.*w3schools*.*com/ [sql/](https://www.w3schools.com/sql/)
- <span id="page-51-3"></span>[15] Foundation, N.: Rychlý a pohodlný vývoj webových aplikací v PHP | Nette Framework. 2017. Dostupné z: [https://nette](https://nette.org/)*.*org/

![](_page_52_Picture_0.jpeg)

## **Nasazení**

## <span id="page-52-1"></span><span id="page-52-0"></span>**A.1 Webový server**

Aplikace se nahraje na server pouhým zkopírováním souborů ze složky "/src/impl/www" nacházející se na přiloženém CD do složky webového serveru dostupné prostřednictvím internetového prohlížeče. Dále je nutné v souboru "/app/config/config.local.neon" nastavit parametry pro připojení se k předpřipravené databázi.

Požadavky na webový server vycházejí s požadavků frameworku. Při vývoji jsem využil Nette framework verze 2.4 a ten vyžaduje mimo jiné PHP verze 5.6.0. Pro ověření, zda webový server splňuje požadavky, existuje "Requirements Checker". Ten je možné najít po nahrání aplikace na server na adrese ".../www/checker". Pokud se vám na této stránce zobrazí mimo jiného také zelený nápis "Congratulations! Server configuration meets. . . " znamená to, že váš server splňuje požadavky frameworku. Jelikož "Requirements Checker" zobrazuje informace o konfiguraci serveru je silně doporučeno jej z aplikace po ověření odstranit.

Dále je vhodné nastavit automatické přesměrování do složky "www". Je to hlavně z důvodu, že v této složce se nachází soubor "index.php", který je vstupním souborem do rezervačního systému.

## <span id="page-52-2"></span>**A.2 Databáze**

Aplikace pro svojí funkčnost vyžaduje relační databázi. Je to hlavně z důvodu, že aplikace generuje do databáze dotazy ve formátu SQL.

Při vývoji a testování byla využívána MySQL databáze s kódováním "utf8\_general\_ci" a úložištěm "InnoDB". Kódy pro vytvoření tabulek používaných systémem se nacházejí na přiloženém CD ve složce "/src/impl/database" v souboru ..create.sql".

V případě, že máte zájem o vložění alespoň základních dat do tabulek, můžete pro pro získání dat využít soubor "data.sql". Příkazy v něm umístěné vloží do databáze 6 služeb různé viditelnosti a 9 uživatelů (heslo je vždy totžné s emailovou adresou)

## <span id="page-53-0"></span>**A.3 Klient**

Pro přístup na internetové stránky rezervačního systému je potřeba internetový prohlížeč. Jediné, co je od prohlížeče vyžadováno, je povolení cookies (za účelem přihlašování). Další požadavky na prohlížeč nejsou přímo specifikovány. Je ovšem silně doporučeno používat jeden ze standardních internetových prohlížečů a pokud možno v nejnovější verzi. Prohlížeč je nejvhodnější stahovat přímo z oficiálních stránek výrobce.

# Příloha **B**

# <span id="page-54-0"></span>**Uživatelská příručka**

Tato sekce popisuje scénáře, které mohou v aplikaci nastat. Jsou zde popsány pouze akce, které mění stav v aplikaci. Všechny akce (kromě registrace a přihlášení) jsou z pohledu přihlášeného uživatele.

## <span id="page-54-1"></span>**B.1 Správa uživatelů**

### **B.1.1 Registrace, přihlášení, odhlášení**

#### **B.1.1.1 Registrace**

V pravém horním rohu webové stránky je zobrazen odkaz *Sign up/Registrace*. Po kliknutí na tento odkaz budete přesměrován na stránku, kde se nachází registrační formulář. Pro vytvoření nového účtu je nutné správně vyplnit všechna políčka registrační formuláře a odeslat jej. Po úspěšném odeslání budete přesměrován na *Sign in/Přihlášení*.

#### **B.1.1.2 Přihlášeni**

V pravém horním rohu webové stránky je zobrazen odkaz *Sign in/Přihlášení*. Po kliknutí na tento odkaz budete přesměrován na stránku, kde se nachází přihlašovací formulář. Zde je nutné zadat emailovou adresu a heslo zadané při registraci. Po odeslání formuláře se dvojice zkontroluje a v případě úspěchu dojde k přihlášení a následnému přesměrování na hlavní stránku.

#### **B.1.1.3 Odhlášení**

V pravém horním rohu webové stránky je zobrazen odkaz *Sign out/Odhlášení*. Po kliknutí na tento odkaz dojde k odhlášení od uživatelského účtu.

## **B.1.2 Přihlášený profil**

V této sekci předpokládám, že se uživatel nachází v detailech svého profilu. Na tuto stránku je možné se dostat například prostřednictvím odkazu *My profile/Můj účet* nacházející se v pravém horním rohu aplikace.

## **B.1.2.1 Editace profilu**

Nad detaily účtu se nachází odkaz *Edit profile/Upravit profil*. Tento odkaz vás přesměruje na stránku, kde se nachází formulář, prostřednictvím kterého je možné změnit jméno a adresu účtu. Po odeslání formuláře budete znovu přesměrován na detaily profilu.

### **B.1.2.2 Smazání profilu**

Nad detaily účtu se nachází odkaz *Delete profile/Odstranit profil*. Odkaz vás přesměruje na velmi podobnou stránku, kde máte znovu napsány detaily účtu. Nicméně pod detaily se nachází zaškrtávací políčko, které se vás ptá, zda si opravdu přejete odstranit uživatelský účet. Po zaškrtnutí políčka a kliknutí na tlačítko dojde automaticky k vašemu odhlášení, váš účet se odstraní a budete přesměrován na hlavní stránku.

## **B.1.3 Administrátor**

Administrátor má odkazy na operace dostupné v detailech profilu i v administraci uživatelů. Předpokládám, že uživatel se nachází v administraci uživatelů, což je na stránce *List of profiles/Uživatelé*. Na tuto stránku je možné se dostat prostřednictvím odkazu, nacházejí se v pravé horní části aplikace.

### **B.1.3.1 Změna role účtu**

U účtu, kde máte zájem změnit jeho roli, klikněte na příslušný odkaz *Change type/Změnit typ*. Ten vás přesměruje na stránku, kde jsou vypsány detaily účtu a pod nimi se nachází formulář prostřednictvím, kterého je možné vybrat a změnit roli uživatelského účtu. Stačí jen novou roli vybrat a odeslat tlačítkem nacházející se pod ním. Po dokončení operace budete přesměrován zpět do administrace uživatelů

### **B.1.3.2 Přidání nové služby ke správě**

V příslušeném řádku tabulky se nachází odkaz *Add administration/Přidat správu*. Stránka, kam vás odkaz přesměruje, obsahuje jednoduchý formulář, kde ze seznamu dostupných služeb vyberete tu, kterou chcete, aby uživatel začal spravovat. Po vybrání stačí jen kliknout na tlačítko nacházející se pod výběrem služby, následně budete přesměrován do sekce správa uživatelů.

## <span id="page-56-0"></span>**B.2 Správa služeb**

## **B.2.1 Administrátor**

## **B.2.1.1 Nová služba**

Pouze administrátor může v současné době vytvořit novou službu. Toho je možné docílit prostřednictvím odeslání formuláře k tomu určenému. Na něj se dá dostat přes *List of services/Služby* → *New service/Nová služba*. Při vytváření nové služby je nutné nastavit její viditelnost, aktivitu a napsat její název v českém i anglickém jazyce. Po vytvoření nová služby budete automaticky přesměrován do detailů této nové služby.

## **B.2.2 Správce služby**

V této části předpokládám, že se uživatel nachází v detailech příslušné služby a má patřičná oprávnění (je správcem služby nebo administrátor).

## **B.2.2.1 Úprava služby**

Nad detaily služby se nachází odkaz *Edit service/Upravit službu*. Odkaz vás přesměruje na stránku, kde je možné změnit všechny parametry služby (názvy, viditelnost, aktivita). Po odeslání upravených dat budete zpět přesměrováni na detaily příslušné služby. Změna parametrů služby nebude mít žádný vliv na již vytvořené rezervace.

## **B.2.2.2 Přidání nového správce**

Pod detaily a správci služby se nachází odkaz *New manager/Nový správce*. To vás přesměruje na stránku, kde vyberete ze seznamu uživatele, kterého si přejete jako nového správce služby. Po přidání správce budete přesměrováni zpět na detaily příslušné služby.

## **B.2.2.3 Odebrání současného správce**

U každého ze správců se nachází odkaz *Remove/Odstranit*. Tento odkaz vás přesměruje na stránku, kde je možné odebrat správcovství k této službě konkrétnímu uživateli. Pro odebrání správcovští je nutné zaškrtnout ověřovací políčko a stisknout tlačítko. Po této operaci budete zpětně přesměrován do detailů dané služby.

## <span id="page-56-1"></span>**B.3 Správa rezervací**

V této sekci předpokládám, že se uživatel nachází na stránce detailů rezervace (neplatí pro tvorbu nové rezervace). Tam je možné se dostat například z hlavní stránky prostřednictvím odkazu "Detail/Detaily" v řádku příslušné rezervace.

### **B.3.1 Autor rezervace**

### **B.3.1.1 Tvorba nové rezervace**

Na hlavní stránce rezervačního systému pod tabulkou rezervací se nachází *New reservation/Nová rezervace*. Toto vás přesměruje na stránku, kde se nachází formulář pro tvorbu nové rezervace. Je nutné vybrat službu, jenž má bytí rezervována, zadat datum a čas začátku, konce rezervace. Datum a čas, co se nachází ve formuláři, je aktuální datum a čas. V případě úspěšného vytvoření nové rezervace, budete přesměrován na detail této rezervace.

#### **B.3.1.2 Změna rezervace**

Nad detaily rezervace se nachází odkaz *Edit reservation/Upravit rezervaci*. Odkaz vás přesměruje na stránku, kde je možné změnit všechny parametry rezervace (začátek, konec, rezervovaná služba). Výchozí hodnoty jsou aktuálně platné hodnoty těchto parametrů. Po odeslání se rezervace upraví na základě odeslaných dat.

Poznámka: editace parametrů rezervace mění aktuální stav rezervace. Schválené rezervace je potřeba znovu schválit správcem služby nebo administrátorem.

### **B.3.1.3 Zrušení rezervace**

Nad detaily rezervace se nachází odkaz *Cancle reservation/Zrušit rezervaci*. Ten vás přesměruje na stránku, kde jsou znovu zobrazeny detaily rezervace. Pod detaily se nachází zaškrtávací políčko, zda si opravdu přejete zrušit rezervaci. Pro zrušení je nutné zaškrtnout ověřovací políčko a stisknout tlačítko. Po zrušení rezervace budete přesměrován na hlavní stránku rezervačního systému.

## **B.3.2 Správce služby a administrátor**

### **B.3.2.1 Potvrzení nebo zamítnutí rezervace**

Nad detaily rezervace se nachází odkaz *Edit reservation state/Změnit stav rezervace*. To vás přesměruje na stránku, kde je možné upravit stav příslušné rezervace. Po výběru nového stavu a kliknutí na tlačítko budete znovu přesměrován na detaily rezervace.

### **B.3.2.2 Uzavření rezervace**

Nad detaily rezervace se nachází odkaz *Close reservation/Uzavřít rezervaci*. Na nové stránce budete mít možnost ohodnotit průběh rezervace (v současné době od -5 do 5), případně napsat poznámku k průběhu. Po odeslání se nastaví hodnocení, poznámka a stav rezervace změní na uzavřená. S uzavřenou rezervací již nelze nijak pracovat.

# Příloha **C**

## <span id="page-58-0"></span>**Seznam použitých zkratek**

- **FTP** File Transfer Protocol
- **HTML** Hypertext Markup Language
- **HTTP** Hypertext Transfer Protocol
- **HTTPS** Hypertext Transfer Protocol Secure
- **IS** Information system
- **LDAP** Lightweight Directory Access Protocol
- **MVC** Model-View-Controller
- **MVP** Model-View-Presenter
- **PHP** Personal Home Page/Hypertext Preprocessor
- **RS** Reservation system
- **GUI** Graphical user interface
- **SMS** Short message service
- **URL** Uniform Resource Locator
- **XML** Extensible markup language

# Příloha **D**

# <span id="page-60-0"></span>**Obsah přiloženého CD**

![](_page_60_Picture_52.jpeg)